How to open Logisim in Apple Silicon mac

1) Right click on Logisim and select Package Contents

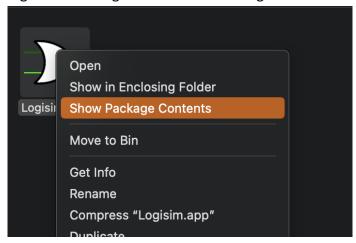

2) Select "Contents" folder

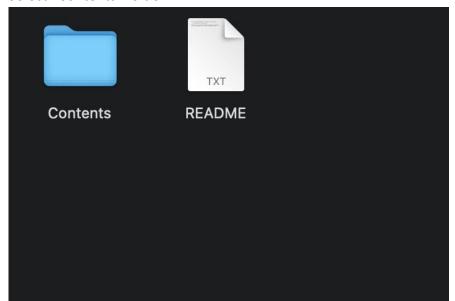

3) Select "Resources" folder

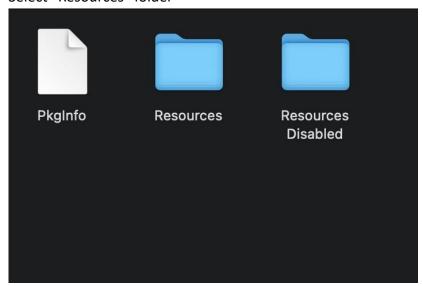

4) Select "Java" folder

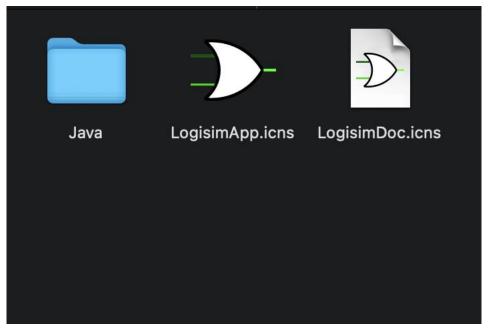

5) Double click on "Logisim.jar" to run the application

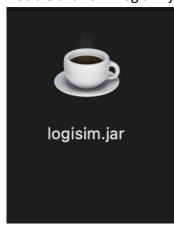